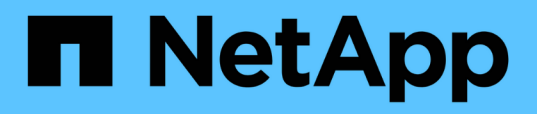

### **Cómo identificar las copias Snapshot de VM que se deben eliminar antes de la transición**

ONTAP 7-Mode Transition

NetApp December 19, 2023

This PDF was generated from https://docs.netapp.com/es-es/ontap-7mode-transition/sanhost/task\_deleting\_vm\_snapshots\_using\_vsphere\_client.html on December 19, 2023. Always check docs.netapp.com for the latest.

# **Tabla de contenidos**

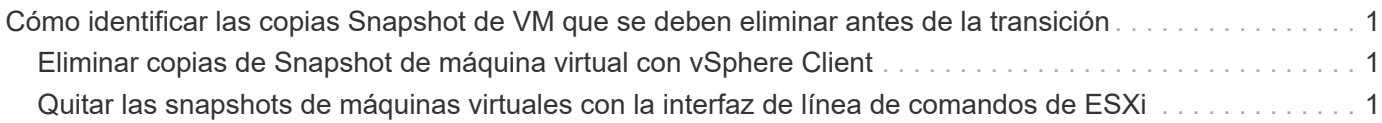

## <span id="page-2-0"></span>**Cómo identificar las copias Snapshot de VM que se deben eliminar antes de la transición**

Las máquinas virtuales de snapshots (VM) con RDM virtual no sobreviven la transición de Data ONTAP en 7-Mode a Clustered Data ONTAP. Estas snapshots deben eliminarse antes de la transición. Las copias Snapshot de máquinas virtuales con solo vDisk de VMFS y RDM físico (PTRDM) sobreviven la transición y no son necesarios quitarse.

Puede utilizar el *Inventory Assessment Workbook* generado por Inventory Collect Tool para identificar todas las VM con RDM virtuales asociados. Las instantáneas enumeradas en *Inventory Assessment Workbook* en la columna VM Snapshots y en la columna NPTRDM con un valor superior a 0 son máquinas virtuales que tienen un RDM virtual conectado con instantáneas VM.

### <span id="page-2-1"></span>**Eliminar copias de Snapshot de máquina virtual con vSphere Client**

Si no está familiarizado con la CLI de ESXi o si resulta más práctico para su entorno, puede eliminar snapshots de máquinas virtuales con vSphere Client.

- Para las transiciones basadas en copias, realice estos pasos antes de iniciar la operación de transición del almacenamiento en la herramienta de transición de 7-Mode (7MTT).
- Para las transiciones sin copias, realice estos pasos antes de iniciar la operación Exportar y detener los sistemas de 7-Mode en 7MTT.

### **Pasos**

- 1. Abra el host ESXi o vCenter Server que gestione el host ESXi.
- 2. Haga clic con el botón derecho en la máquina virtual desde la que necesite eliminar instantáneas.
- 3. Abra la ventana **Snapshot** > **Snapshot Manager** Snapshots.
- 4. Haga clic en **Eliminar todo**.

### <span id="page-2-2"></span>**Quitar las snapshots de máquinas virtuales con la interfaz de línea de comandos de ESXi**

Puede optar por utilizar la CLI de ESXi para eliminar las instantáneas si utiliza la herramienta de corrección de host (HRT) o si prefiere la flexibilidad del uso de CLI.

Debe tener el VMID de la pestaña Host VMs en el *Inventory Assessment Workbook* generado por la herramienta 7-Mode Transition Tool (7MTT).

### **Pasos**

- 1. Utilice SSH para iniciar sesión en la consola ESXi.
- 2. Quite todas las snapshots de máquina virtual de la máquina virtual con el VMID correspondiente:

#### **# vim-cmd vmsvc/snapshot.removeall** *VMID*

Después de eliminar instantáneas, debe volver a generar el *Inventory Assessment Workbook* para recopilar

información relacionada con el funcionamiento de Data ONTAP en 7-Mode y los hosts ESXi.

#### **Información de copyright**

Copyright © 2023 NetApp, Inc. Todos los derechos reservados. Imprimido en EE. UU. No se puede reproducir este documento protegido por copyright ni parte del mismo de ninguna forma ni por ningún medio (gráfico, electrónico o mecánico, incluidas fotocopias, grabaciones o almacenamiento en un sistema de recuperación electrónico) sin la autorización previa y por escrito del propietario del copyright.

El software derivado del material de NetApp con copyright está sujeto a la siguiente licencia y exención de responsabilidad:

ESTE SOFTWARE LO PROPORCIONA NETAPP «TAL CUAL» Y SIN NINGUNA GARANTÍA EXPRESA O IMPLÍCITA, INCLUYENDO, SIN LIMITAR, LAS GARANTÍAS IMPLÍCITAS DE COMERCIALIZACIÓN O IDONEIDAD PARA UN FIN CONCRETO, CUYA RESPONSABILIDAD QUEDA EXIMIDA POR EL PRESENTE DOCUMENTO. EN NINGÚN CASO NETAPP SERÁ RESPONSABLE DE NINGÚN DAÑO DIRECTO, INDIRECTO, ESPECIAL, EJEMPLAR O RESULTANTE (INCLUYENDO, ENTRE OTROS, LA OBTENCIÓN DE BIENES O SERVICIOS SUSTITUTIVOS, PÉRDIDA DE USO, DE DATOS O DE BENEFICIOS, O INTERRUPCIÓN DE LA ACTIVIDAD EMPRESARIAL) CUALQUIERA SEA EL MODO EN EL QUE SE PRODUJERON Y LA TEORÍA DE RESPONSABILIDAD QUE SE APLIQUE, YA SEA EN CONTRATO, RESPONSABILIDAD OBJETIVA O AGRAVIO (INCLUIDA LA NEGLIGENCIA U OTRO TIPO), QUE SURJAN DE ALGÚN MODO DEL USO DE ESTE SOFTWARE, INCLUSO SI HUBIEREN SIDO ADVERTIDOS DE LA POSIBILIDAD DE TALES DAÑOS.

NetApp se reserva el derecho de modificar cualquiera de los productos aquí descritos en cualquier momento y sin aviso previo. NetApp no asume ningún tipo de responsabilidad que surja del uso de los productos aquí descritos, excepto aquello expresamente acordado por escrito por parte de NetApp. El uso o adquisición de este producto no lleva implícita ninguna licencia con derechos de patente, de marcas comerciales o cualquier otro derecho de propiedad intelectual de NetApp.

Es posible que el producto que se describe en este manual esté protegido por una o más patentes de EE. UU., patentes extranjeras o solicitudes pendientes.

LEYENDA DE DERECHOS LIMITADOS: el uso, la copia o la divulgación por parte del gobierno están sujetos a las restricciones establecidas en el subpárrafo (b)(3) de los derechos de datos técnicos y productos no comerciales de DFARS 252.227-7013 (FEB de 2014) y FAR 52.227-19 (DIC de 2007).

Los datos aquí contenidos pertenecen a un producto comercial o servicio comercial (como se define en FAR 2.101) y son propiedad de NetApp, Inc. Todos los datos técnicos y el software informático de NetApp que se proporcionan en este Acuerdo tienen una naturaleza comercial y se han desarrollado exclusivamente con fondos privados. El Gobierno de EE. UU. tiene una licencia limitada, irrevocable, no exclusiva, no transferible, no sublicenciable y de alcance mundial para utilizar los Datos en relación con el contrato del Gobierno de los Estados Unidos bajo el cual se proporcionaron los Datos. Excepto que aquí se disponga lo contrario, los Datos no se pueden utilizar, desvelar, reproducir, modificar, interpretar o mostrar sin la previa aprobación por escrito de NetApp, Inc. Los derechos de licencia del Gobierno de los Estados Unidos de América y su Departamento de Defensa se limitan a los derechos identificados en la cláusula 252.227-7015(b) de la sección DFARS (FEB de 2014).

#### **Información de la marca comercial**

NETAPP, el logotipo de NETAPP y las marcas que constan en <http://www.netapp.com/TM>son marcas comerciales de NetApp, Inc. El resto de nombres de empresa y de producto pueden ser marcas comerciales de sus respectivos propietarios.